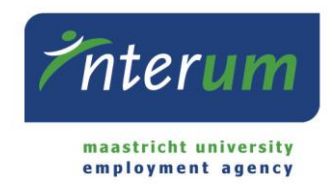

InterUM Konnekt

Handleiding werknemer

Via het online portal InterUM Konnekt worden de werkuren geregistreerd middels elektronische werkurenbriefjes. Daarnaast kun je in InterUM Konnekt de status van je sollicitaties bij InterUM inzien, je uitbetaalde werkurenbriefjes nog eens bekijken, je salarisspecificatie checken na iedere betaling en de jaaropgave downloaden die je nodig hebt voor de jaarlijkse belastingaangifte.

In deze handleiding leggen we stapsgewijs uit hoe het proces van digitale urenregistratie werkt. Indien je hier vragen over hebt, dan kun je contact opnemen via ons e-mailadres bureau@interum.umholding.nl of telefonisch op het nummer 043-3882688.

BELANGRIJK: je hoeft je gewerkte uren alleen digitaal te registreren indien je op flexibele basis werkt. Als contractueel vaste werkuren zijn vastgesteld dan hoef je geen digitale urenbriefjes in te vullen.

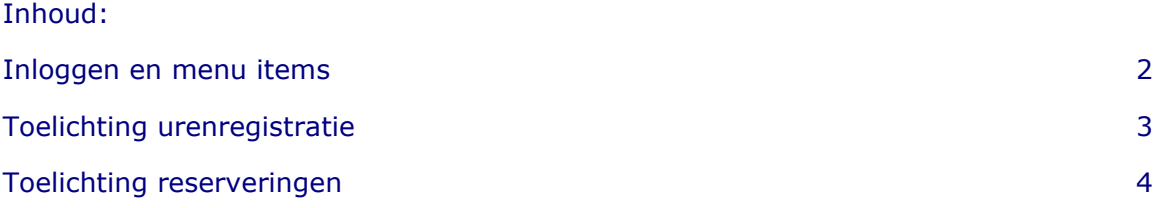

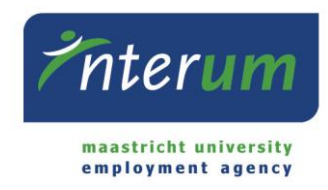

一體

# Inloggen en menu items

#### *Inloggen*

Bij het inloggen maak je gebruik van de gegevens (e-mail en wachtwoord) die je hebt aangemaakt bij je inschrijving. Indien je eerder een account in E-Flexer hebt gehad met een gebruikersnaam, kun je deze gebruiken.

#### *Homepage*

Na inloggen kom je op jouw InterUM Konnekt homepage.

Op deze pagina staan de volgende blokken:

- 1. Persoonlijke gegevens & Contact gegevens Hier vind je de door jou doorgegeven persoonlijke informatie. Indien je deze informatie wenst aan te passen, dan kan dit onder Profiel onderhoud > Persoonlijke gegevens
- 2. Mijn urenbriefjes

Hier zie je de status van de door jou ingevulde en verstuurde urenbriefjes. Indien je een briefje hebt ingevoerd maar nog niet hebt verzonden, staat dit onder Nog versturen. Indien je leidinggevende een briefje heeft afgekeurd, vind je dit terug onder Afgewezen.

3. Mijn reserveringen Hier vind je een overzicht van je opgebouwde reserveringen.

 $\mathcal{L}_{\text{at}}$ 

4. Recente sollicitaties Hier vind je jouw sollicitaties op de door InterUM aangeboden vacatures terug. Ook is de status van de vacature hierin terug te vinden.

#### *Menu*

Alle menu items zijn zowel in het linker menu (zie hiernaast) als in de menu balk (zie hieronder) beschikbaar.

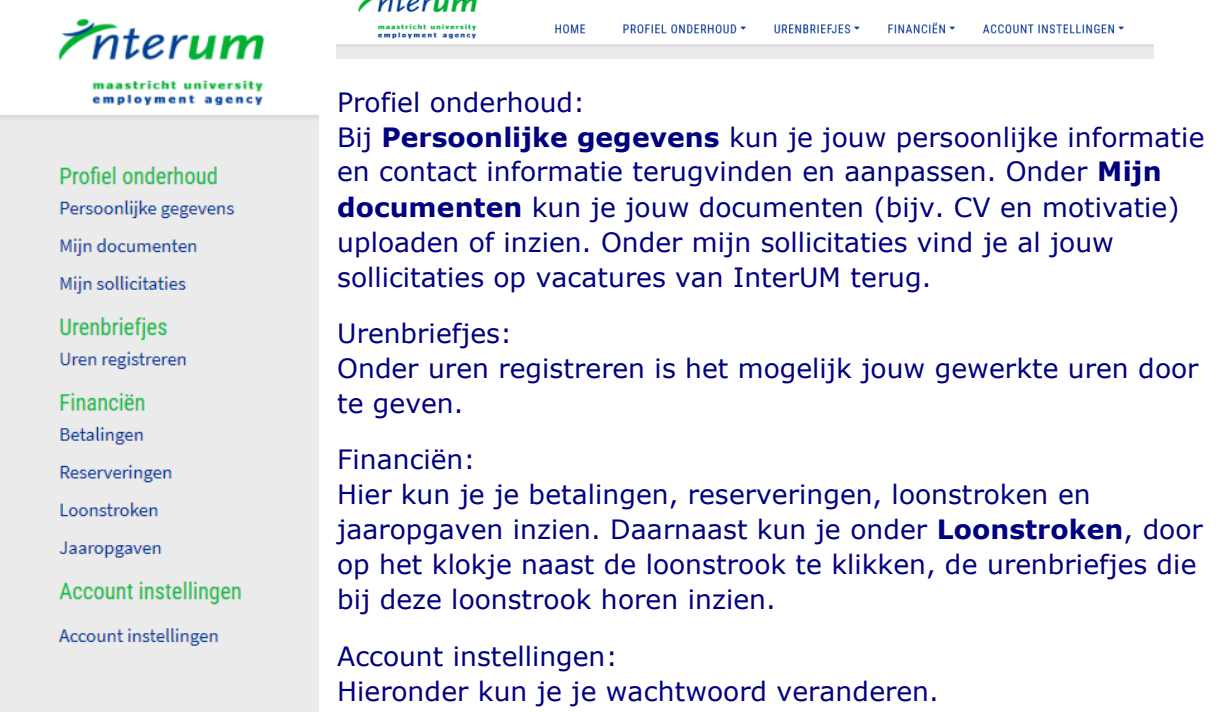

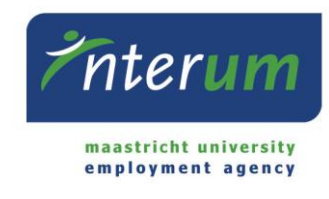

# Toelichting uren registreren

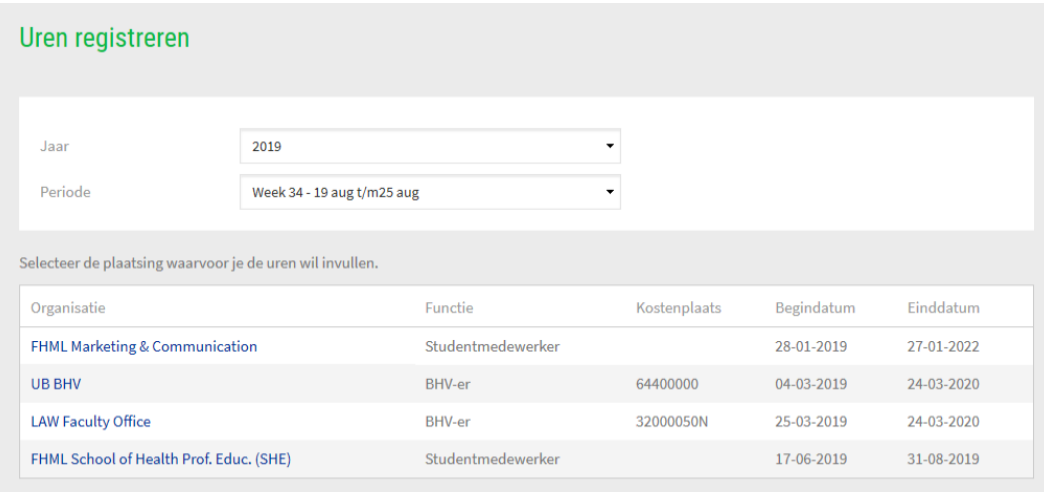

1. Selecteer het jaar en de gewenste periode (week) waarvoor je uren wenst te declareren. Selecteer vervolgens de plaatsing (werkplek) waarvoor je uren wenst te declareren.

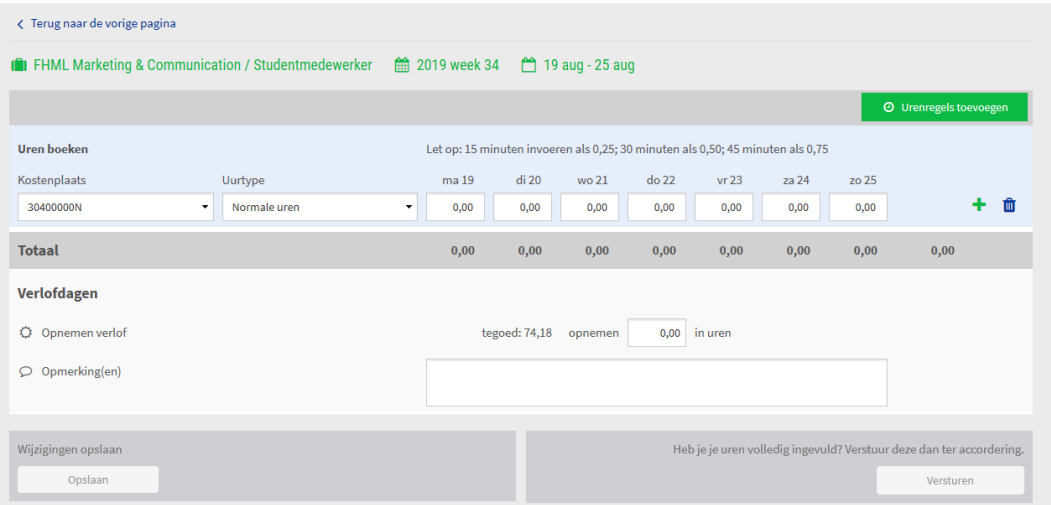

- 2. Selecteer onder **Kostenplaats** het correcte budgetnummer (doorgeven door jouw leidinggevende). Indien een vast budgetnummer gebruikt wordt, staat dit al ingevuld en kun je dit niet aanpassen. Let op: per kostenplaats kun je wekelijks 1 briefje versturen.
- 3. Vul het aantal gewerkte uren per dag in.
- 4. Je hebt daarnaast de mogelijkheid je opgebouwde verloftegoed op te nemen. Dit kun je doen door het gewenste aantal uren door te geven in de regel **opnemen verlof**.
- 5. Voeg, indien nodig, een opmerking aan het urenbriefje toe.
- 6. Indien je graag later nog uren wenst toe te voegen/te veranderen, kun je er voor kiezen de wijzigingen op te slaan. Je uren worden dan niet verstuurd naar je leidinggevende. Je kunt dit briefje later terugvinden op je homepage in het blok **Mijn urenbriefjes** onder **Nog te versturen**.

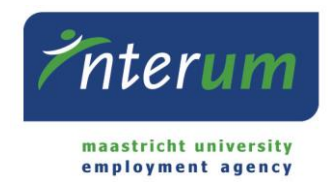

7. Indien je de uren correct en volledig hebt ingevuld, kun je deze ter goedkeuring versturen naar je leidinggevende door op **Versturen** te klikken. Verstuur je briefjes wekelijks aan het einde van je werkweek om er zeker van te zijn dat je uren op tijd uitbetaald worden.

# Toelichting reserveringen

Het blok **Mijn reserveringen** bevat een overzicht van je opgebouwde rechten, zoals vakantiegeld, opgebouwde vakantiedagen en eindejaarsuitkering. Deze worden uitgedrukt in geld.

## **Structurele toeslag vak.dagen**:

Het recht op vakantiedagen over toeslaguren/structurele toeslagen, zoals bijvoorbeeld onregelmatigheidstoeslag.

## **Vakantiedagen totaal:**

Het saldo van wettelijke, bovenwettelijke en structurele toeslag vakantiedagen over het lopend jaar.

# **Vakantiedagen wettelijk vorig jaar:**

InterUM betaalt aan haar werknemers per einde jaar het gehele verlofrecht uit, dus zal dit saldo in alle gevallen € 0,00 zijn.

## **Eindejaarsuitkering:**

De reservering voor eindejaarsuitkering bedraagt voor werknemers gedetacheerd naar Maastricht University 8,3% van het genoten brutosalaris.

## **Vakantiegeld:**

De reservering voor vakantiegeld bedraagt 8% van het genoten brutosalaris.

## **Vakantiedagen wettelijk lopend jaar:**

Het wettelijk recht op verlof bedraagt 20 vakantiedagen per jaar op basis van een fulltime arbeidsovereenkomst. Dit recht wordt berekend over het genoten bruto salaris in het lopend jaar.

## **Vakantiedagen bovenwettelijk:**

Werknemers van InterUM hebben recht op extra vakantiedagen bovenop de wettelijke dagen. Bij detachering naar Maastricht University betreft dit 9 extra dagen, bij detachering naar overige bedrijven/instellingen 5 extra dagen.